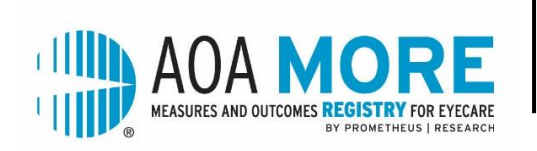

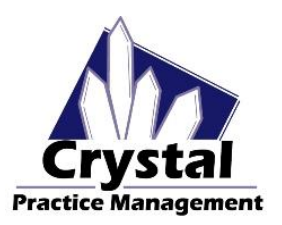

## **CRYSTALPM USERS – NEXT STEPS**

Congratulations on your enrollment with AOA MORE! Another step is required before you can receive access to your AOA MORE dashboard.

- 1. Enable the AOA MORE integration in CrystalPM by going to:
	- Admin->Integrations->HIEs
	- Select AOA MORE. Check the "Enable" box and then click "Save."
- 2. Contact CrystalPM and schedule a time for your practice to have the three services installed on your server. These services must be running before any data can be transmitted to AOA MORE.
- 3. Check out the CrystalPM [AOA MORE Integration and MIPS \(CQM\) Tutorial.](http://www.crystalpm.com/training/CrystalPM%20AOA%20MORE%20Integration%20Tutoria.pdf) This helpful guide provides tips on installation and step-by-step instructions to help you achieve data completeness on each of the eCQMs that AOA MORE tracks.

Once set up is complete, your data will be pushed into the CrystalPM repository – a holdingtank for data prior to being submitted to the registry. Here the data is encrypted and held until the weekly push takes place. The push is scheduled for each Friday at 5:00pm ET. The data processing within the registry takes approximately 4-5 days and when completed, the data is sent to your AOA MORE dashboard. This complete process takes approximately three weeks.

Please review the quality measures tab to ensure that the data is accurate and complete. Remember that the registry will be including ALL patients, regardless of payer, who meet the measure criteria.

If you feel that the data is not accurate, please contact the [AOA MORE Help Desk](https://amopt.wufoo.com/forms/aoa-more-help-q688fns1ei6yfy/) or CrystalPM Support.

**Attestation:** You will be able to attest directly from the AOA MORE Attestation Portal for the following MIPS categories – Quality, Promoting Interoperability (PI) and Improvement Activities (IA). Instructions will be provided when the Attestation Portal opens.

**NOTE: AOA MORE does not submit any data to CMS without your review and authorization.** You must login to AOA MORE during the attestation period, verify your NPI/TIN and authorize the release of the data.